# Flash Streaming

# Пример стримера и плеера в native Flash / Flex приложении

Данный пример показывает как воспроизводить видеопоток с одновременной публикацией другого потока, используя клиентское Flash приложение, которое может быть запущено простым swf-файлом. Стриминг в данном примере может работать по двум протоколам rtmp:// и rtmfp://

На скриншоте показан пример Flash приложения у которого видеопоток отправляется на сервер и воспроизводится с сервера по протоколу RTMFP.

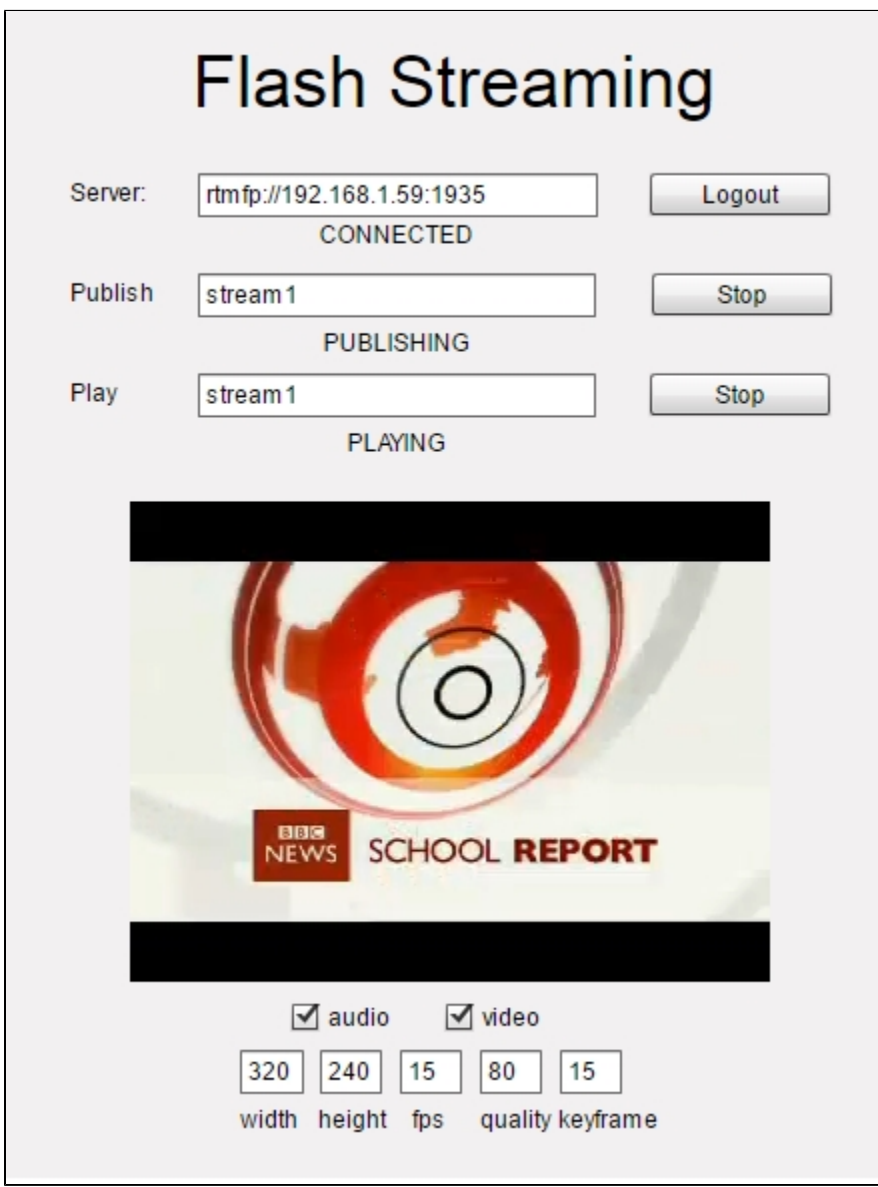

Поле 'Server' содержит RTMFP адрес сервера для установки соединения.

Поле 'Publish' содержит имя отправляемого на сервер видеопотока с веб-камеры.

Поле 'Play' содержит имя видеопотока для воспроизведения с сервера.

Ниже можно задать дополнительные параметры видеозахвата и отправки видеопотока:

ширина и высота кадра

- частота кадров
- качество
- частота ключевых кадров
- наличие аудио или видео составляющей в отправляемом потоке

# Файлы примера

Пример представляет собой скомпилированный SWF-файл на HTML-странице, с использованием Flex / ActionScript3 и MXML и находится по следующему пути:

/usr/local/FlashphonerWebCallServer/client2/examples/demo/streaming/flash\_client/streaming.html

streaming.html - страница примера streaming/bin/streaming.swf - файл приложения

## Работа с исходным кодом примера

Для разбора кода возьмем версию файла streaming.mxml с хешем 90eb5073687bbe63bbb7467de3f3be4f3fe33802, который находится [здесь](https://github.com/flashphoner/flashphoner_client/blob/90eb5073687bbe63bbb7467de3f3be4f3fe33802/examples/demo/streaming/flash_client/streaming/src/streaming.mxml). Результатом сборки streaming.mxml файла является приложение примера streaming.swf. Скомпилированный swf и исходный код доступен для скачивания в соответствующей сборке [0.5.3.1894](http://flashphoner.com/downloads/builds/flashphoner_client/wcs_api-2.0/flashphoner-api-0.5.3.1894-90eb5073687bbe63bbb7467de3f3be4f3fe33802.tar.gz).

1. Сразу после загрузки приложения получаем доступ к веб-камере и микрофону. [line 42](https://github.com/flashphoner/flashphoner_client/blob/90eb5073687bbe63bbb7467de3f3be4f3fe33802/examples/demo/streaming/flash_client/streaming/src/streaming.mxml#L42), [line 44](https://github.com/flashphoner/flashphoner_client/blob/90eb5073687bbe63bbb7467de3f3be4f3fe33802/examples/demo/streaming/flash_client/streaming/src/streaming.mxml#L44)

```
cam = Camera.getCamera();
videoMy.attachCamera(cam);
mic = Microphone.getEnhancedMicrophone();
```
#### 2. Применяем настройки камеры и микрофона [line 76](https://github.com/flashphoner/flashphoner_client/blob/90eb5073687bbe63bbb7467de3f3be4f3fe33802/examples/demo/streaming/flash_client/streaming/src/streaming.mxml#L76), [line 84](https://github.com/flashphoner/flashphoner_client/blob/90eb5073687bbe63bbb7467de3f3be4f3fe33802/examples/demo/streaming/flash_client/streaming/src/streaming.mxml#L76)

Рекомендуемая настройка для веб-камеры:

Порог чувствительности движения в кадре для отправки видео: cam.setMotionLevel(0,2000);

Рекомендуемые настройки для микрофона:

- Аудио кодек Speex: mic.codec = SoundCodec.SPEEX;
- Количество фреймов на один пакет: mic.framesPerPacket=1;
- Порог чувствительности звука для отправки аудио: mic.setSilenceLevel(0,2000);

```
private function initCam():void{
   cam.setMode(int(camWidth.text),int(camHeight.text),int(camFPS.text),true);
    cam.setQuality(0,int(camQuality.text));
    cam.setKeyFrameInterval(int(camKeyFrame.text));
    cam.setMotionLevel(0,2000);
     Logger.info("Cam initizlized "+cam.width+"x"+cam.height);
}
private function initMic():void{
    var options:MicrophoneEnhancedOptions = new MicrophoneEnhancedOptions();
    options.mode = MicrophoneEnhancedMode.FULL_DUPLEX;
    options.echoPath = 128;
     options.nonLinearProcessing = true;
    mic.codec = SoundCodec.SPEEX;
    mic.encodeQuality = 5;
    mic.framesPerPacket=1;
    mic.gain=50;
    mic.setSilenceLevel(0,2000);
     mic.enhancedOptions = options;
     Logger.info("Mic initialized");
}
```
### 3. Установка соединения с сервером. [line 103](https://github.com/flashphoner/flashphoner_client/blob/90eb5073687bbe63bbb7467de3f3be4f3fe33802/examples/demo/streaming/flash_client/streaming/src/streaming.mxml#L103)

Здесь мы устанавливаем соединение с сервером и передаем obj.appKey = "flashStreamingApp"; Этот appKey дает серверу понять, что он имеет дело c standalone Flash приложением, а не с Websocket/WebRTC клиентом

```
private function connect():void{
    trace("connect");
   var url:String = connectUrl.text;
    nc = new NetConnection();
   //if (url.indexOf("rtmp") == 0) nc.objectEncoding = ObjectEncoding.AMF0;
    //}
    nc.client = this;
    nc.addEventListener(NetStatusEvent.NET_STATUS, handleConnectionStatus);
   var obj:Object = new Object();
    obj.login = generateRandomString(20);
    obj.appKey = "flashStreamingApp";
    nc.connect(url,obj);
}
```
4. Отправка потока на сервер происходит в методе примера publish(). [line 165](https://github.com/flashphoner/flashphoner_client/blob/90eb5073687bbe63bbb7467de3f3be4f3fe33802/examples/demo/streaming/flash_client/streaming/src/streaming.mxml#L165)

```
if (publishAudio.selected){
     initMic();
    publishStream.attachAudio(mic);
     Logger.info("Init audio stream")
}
if (publishVideo.selected){
    initCam();
    publishStream.attachCamera(cam);
    addH264();
    Logger.info("Init video stream");
}
addListenerAndPublish
```
5. Непосредственно перед отправкой потока, для него задаются дополнительные параметры буферизации и кодека H.264 в методах addH264() и addListenerAndPublish(). [line 199](https://github.com/flashphoner/flashphoner_client/blob/90eb5073687bbe63bbb7467de3f3be4f3fe33802/examples/demo/streaming/flash_client/streaming/src/streaming.mxml#L199), [line 208](https://github.com/flashphoner/flashphoner_client/blob/90eb5073687bbe63bbb7467de3f3be4f3fe33802/examples/demo/streaming/flash_client/streaming/src/streaming.mxml#L208)

```
private function addListenerAndPublish():void{
    publishStream.videoReliable=true;
     publishStream.audioReliable=false;
     publishStream.useHardwareDecoder=true;
   {\tt publishStream.addEventListener}({\tt NetstatusEvent.NET\_STATUS}\, ,\, {\tt handleStreamStatus}): publishStream.bufferTime=0;
     publishStream.publish(publishStreamName.text);
}
public function addH264():void{
     var videoStreamSettings:H264VideoStreamSettings = new H264VideoStreamSettings();
    videoStreamSettings.setProfileLevel(H264Profile.MAIN,H264Level.LEVEL_3_1);
    publishStream.videoStreamSettings = videoStreamSettings;
}
```
6. Воспроизведение потока начинается с вызова метода play(). [line 223](https://github.com/flashphoner/flashphoner_client/blob/90eb5073687bbe63bbb7467de3f3be4f3fe33802/examples/demo/streaming/flash_client/streaming/src/streaming.mxml#L223)

```
private function play():void{
     if (playStreamName.text == "") {
         playStatus.text = "Empty stream name";
         playStatus.setStyle("color","#ff0000");
         return;
     }
    playStatus.setStyle("color","#000000");
     Logger.info("play");
     subscribeStream = new NetStream(nc);
     addListenerAndPlay();
}
```
7. Все настройки и размеры буферов проставляются непосредственно перед воспроизведением в методе addListenerAndPlay(). [line 244](https://github.com/flashphoner/flashphoner_client/blob/90eb5073687bbe63bbb7467de3f3be4f3fe33802/examples/demo/streaming/flash_client/streaming/src/streaming.mxml#L244)

```
private function addListenerAndPlay():void{
    subscribeStream.videoReliable=true;
    subscribeStream.audioReliable=false;
    subscribeStream.useHardwareDecoder=true;
    subscribeStream.addEventListener(NetStatusEvent.NET_STATUS, handleSubscribeStreamStatus);
    subscribeStream.bufferTime=0;
     var soundTransform:SoundTransform = new SoundTransform();
    soundTransform.volume=0.7;
    subscribeStream.soundTransform = soundTransform;
    subscribeStreamObject = createStreamObject();
    subscribeStream.play(playStreamName.text);
    videoFarEnd.attachNetStream(subscribeStream);
    videoFarEnd.width = 320;
    videoFarEnd.height = 240;
    videoFarEnd.visible = true;
}
```